### **Paint.Web**

#### **• Marius and Mihai Şucan**

#### **- University of "Aurel Vlaicu", Arad, Romania**

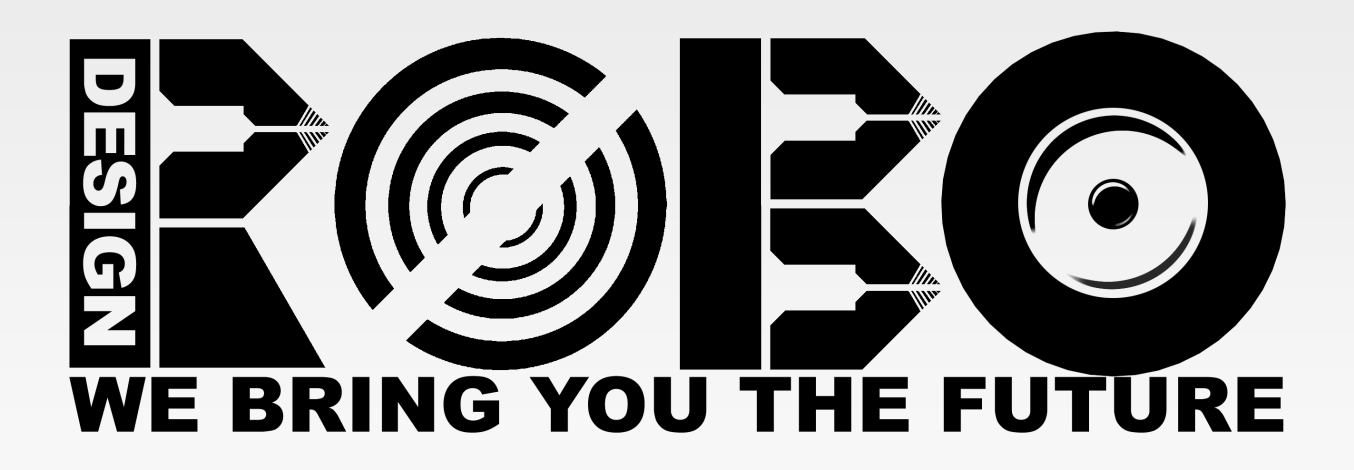

November 2008

#### **Paint.Web Presentation outline**

- **Introduction**
- **The interface**
- **Features**
- Usage
- **Structure**
- **HTML 5**
- JavaScript
- **The color editor**
- **Compatibility**
- What can be better
- **Plans**
- Canvas in the future

# **Paint.Web – Introduction**

- **Online Web application for painting. Open**source project, GPL v3, hosted at [http://code.google.com/p/paintweb.](http://code.google.com/p/paintweb)
- This is a technical demonstration of **<canvas>** from HTML5, together with Web Forms 2.
- If makes use of the 2D canvas context. This API allows you to quickly paint on a bitmap 2D surface using basic functions.
- Canvas was first implemented in Safari by Apple.

### **Paint.Web – The interface**

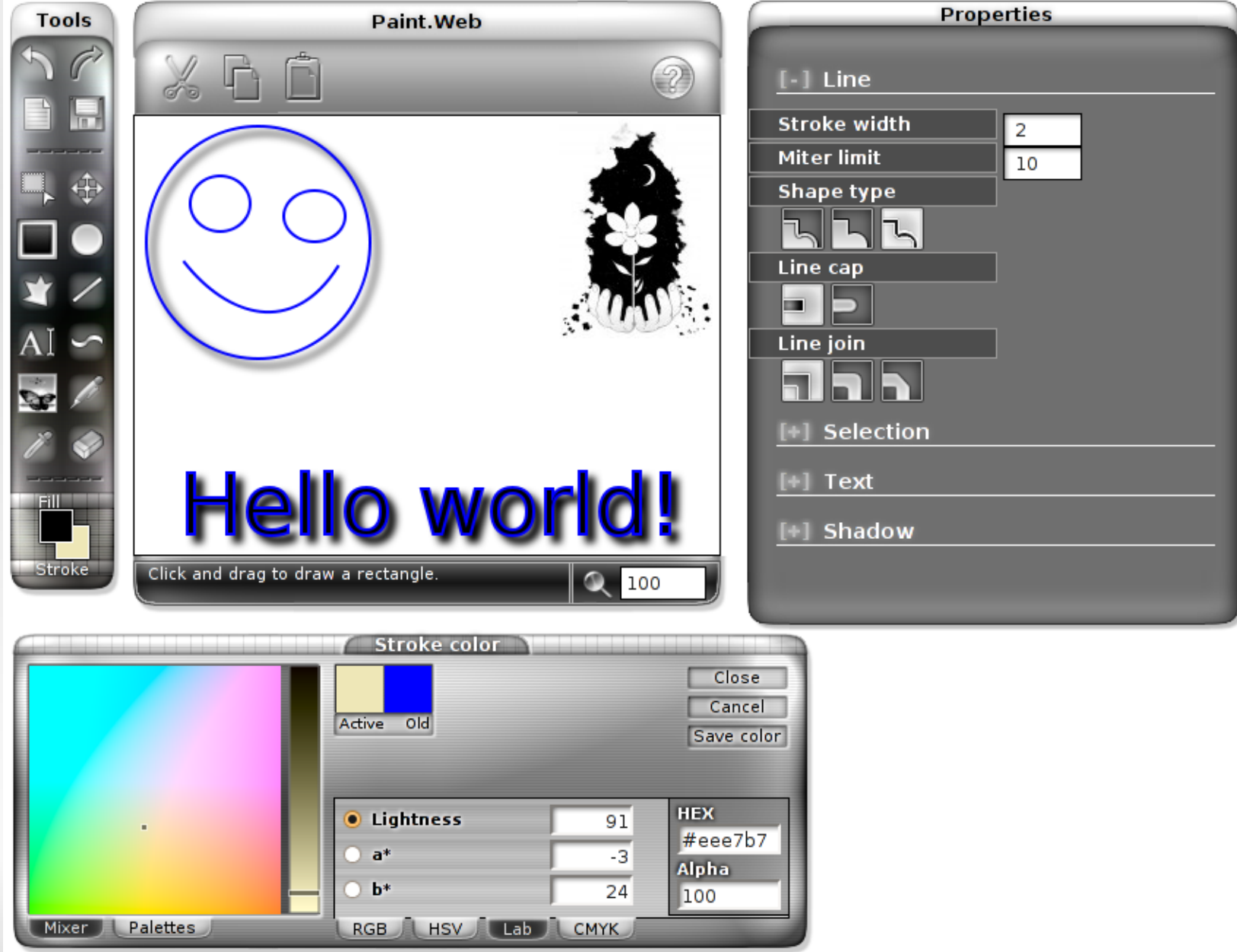

## **Paint.Web – Features**

#### **Drawing:**

- selection, rectangle, ellipse, line, Bézier curve, polygon, crayon, text, images, and an eraser.
- **Options:** 
	- save images as PNG, history (undo/redo), canvas resize, color picker, zoom.

#### **Properties:**

E fill color, stroke color, stroke width, line joins and caps, filled shapes and stroke-only shapes, shadows (offset, blur and color), font name, font size, text alignment, and text styling (bold and italic).

# **Paint.Web – Usage**

- **Intuitive interface displaying contextual** information.
- **Keyboard shortcuts for each tool and button.**
- **During drawing some tools allow the use of** keyboard modifiers, such as Shift.
	- **For example, rectangles become squares, ellipses** become circles, etc.

### **Paint.Web – Structure**

- **HTML for the interface.**
- CSS for layout/design + PNG images.
- JavaScript for interactivity.
- Strict delimitation: in JS code you won't fine CSS/HTML, nor will you find CSS/JS in HTML.
- Absolutely no server-side code (PHP, Perl, Python, etc.). You can run Paint.Web without a Web server.

#### **Paint.Web – HTML 5 index.html**

#### <!DOCTYPE html>

- The DOCTYPE relevance is given by the CSS strict rendering mode activation.
- **New attributes:** 
	- <meta charset="utf-8">
	- Web Forms 2:
		- Input type=number/range min=0 max=100 step=0.1
		- **...** and others
- **Invalid code according to validator.w3.org.** 
	- **Try [www.validator.nu](http://www.validator.nu/)**

### **Paint.Web – JavaScript index.js**

- **Everything is stored in a single JS object which** is executed when loading the main document.
	- No added DOM global properties/methods.
	- **Easy to integrate into other projects, without any** conflicting function or variable names.
- 6300 lines of code with comments for each function explaining the choices I made and how it all works.
- **Easy to translate: all the messages are grouped into** only two JS objects.

#### **Paint.Web – JavaScript: Structure Overview**

- We will use "app" to name the main JS object of the Web application.
- **app = function () { ... elems, inputs,** img, img temp, messages, status texts, init, init tools, init keys, tool activate,  **ev\_canvas, ev\_keypress, tools, kshortcuts, ... };**

**window.onload = app;**

- All the references to important DOM nodes are stored in **app.elems** and in **app.inputs**.
- **The 2D context references are stored in app.img** and in **app.img\_temp**.
	- During the use of any tool, the temporary drawing is executed in the temporary buffer (**img\_temp**).
	- At the end, the tool code calls **app.img\_update()**. This method copies the image from **.img\_temp** to **.img**, and adds a new history step by calling **app.history\_add()**.

- All the messages used in the application are stored in **app.messages** and in **.status\_texts**.
	- Messages can be associated to DOM nodes by adding their ID to **.status** texts.
- **app.kshortcuts** stores the global keyboard shortcuts with their associated actions.
	- Each shortcut can activate a tool and/or call a function.
- **app.tools** stores the code of each drawing tool.
	- **Each tool can have code associated for initialization** and for each mouse/keyboard event.

- The **app.init()** method prepares the canvas contexts and adds the majority of event listeners in the application.
	- It also executes other initialization methods: init tools(), init properties(), coloreditor.init() and **init\_keys()**.
- **app.init tools()** does the following:
	- It adds the event listeners for all the drawing tools.
	- **It activates the default tool (app.tool\_default).**

- **The app.init keys()** method adds each keyboard shortcut to the title of all the associated buttons.
	- This is done to inform the user on the available keyboard shortcuts.
	- For example: **Undo [ ctrl-z ]**
- **The app.ev keypress()** method is the event handler for keypress.
	- **IF It looks into app.kshortcuts** for the keyboard shortcut. Any shortcut can have a function/tool associated, which is automatically activated.

- The **app.ev canvas()** method is the event handler for all canvas-related events (mostly mouse events).
	- **The function checks if the active tool has an** associated event handler for the current **event.type**. If yes, it is executed.
	- The function determines the exact mouse position in relation to the canvas, irrespective of zoom and scroll. The coordinates are given to the tool-specific event handler (**ev.\_x** şi **ev.\_y**).

- **The app.tool activate(id, ev)** is the method which allows tool activation.
	- If takes two arguments: the tool ID and an optional DOM event object.
	- The tool object construction code can cancel the activation.
		- For example the "Add image" tool cancels activation if the user cancels the URL prompt.
	- **app.tool** holds the object of the active tool.

#### **Paint.Web – JavaScript Minimal code sample from the rectangle tool**

 You can find the implementation of all tools in **app.tools.**

```
 app.tools = {
     'rect' : function () {
      var tool = this;
        _tool.mousedown = function (ev) {
        \text{tool.x0} = \text{ev. x}\text{tool.y0} = \text{ev. } y; _tool.start = true;
       };
       _tool.mouseup = function () {
         app.img_update();
         _tool.start = false;
       };
  .....................................
```
#### **Paint.Web – JavaScript Minimal code sample from the rectangle tool**

```
 _tool.mousemove = function (ev) {
       if (! tool.start) return;
```

$$
var x = Math.min(ev. x, \t - tool.x),
$$
  
\n
$$
y = Math.min(ev. y, \t - tool.y),
$$
  
\n
$$
w = Math. abs(ev. x - tool.x),
$$
  
\n
$$
h = Math. abs(ev. y - tool.y);
$$

```
 app.img_temp.clearRect(0, 0,
                     app.imgW, app.imgH);
      app.img temp.fillRect(x, y, w, h);
     };
   } // app.tools.rect
}; // app.tools
```
## **Paint.Web – JavaScript**

- While implementing each tool we tried to ensure each user action has real-time visualization.
	- **For example, the Bézier curve tool shows the curve** starting from the first two points, without waiting for all the points, like other applications.
- **The selection tool uses the third canvas** element for storing the selected pixels.
	- Unlike other similar applications, Paint.Web allows the manipulation of pixels and the selection itself (resize and drag).

## **Paint.Web – The color editor**

- **Exerything related to the color editor is stored in** the **app.coloreditor** object:
	- **Methods for converting colors between color** spaces: RGB, HSV, CIE Lab şi CMYK.
	- The **draw\_chart()** and **draw\_slider()** methods deal with the color space visualization All drawing is done in a separate canvas element.
	- **The predefined color palettes are imported from** Photoshop.

#### **Paint.Web – Compatibility Opera 9.5 (Kestrel)**

- Due to some error, the mouse pointer does not update its shape soon enough, when using the selection tool.
- On Mac and Windows, the **drawImage()** method darkens transparencies.
- **The Canvas shadows and text-related APIs are** unimplemented.

#### **Paint.Web – Compatibility Opera 9.2 (Merlin)**

- Same problems like in Kestrel (Opera 9.5) and more.
- No implementation for **get/putImageData**, thus Undo/Redo don't work. The CIE Lab color space visualization doesn't work either.
- No implementation for **globalCompositeOperation 'lighter'**. The RGB color space visualization doesn't work.
- **Some CSS 3 Selectors are unsupported,** breaking the rendering of the color editor.

#### **Paint.Web – Compatibility Safari 3+**

- Safari 3 is similar to Opera 9.2, having no support for **get/putImageData**, shadows, nor text drawing.
- **Latest SVN trunk builds of Webkit implement** text and **get/putImageData**.
- Webkit seems to be the fastest renderer.

#### **Paint.Web – Compatibility Firefox**

- Version 2:
	- **Slow renderer and extremely slow rendering when it** comes to **get/putImageData**.
	- The Eraser tool doesn't work.
	- No support for drawing text and shadows.
- Version 3 is much faster, being similar to Opera 9.5.
	- No support for drawing text and shadows, either.
- Version 3.1 (beta) the text and shadows API.
	- **This is the only Web browser which has complete** support for Paint.Web.

#### **Paint.Web – Compatibility Other Web browsers**

#### Konqueror 4+

- E I was surprised to see that the KDE developers made their own **<canvas>** implementation.
- It implements all the Canvas 2D context API, except text rendering.
- At the moment, the entire browser is a bit unstable, but the problems are quickly solved.
- **Microsoft Internet Explorer** 
	- It has no support for canvas.
	- There are some efforts organized by other groups to implement canvas in IE.

# **Paint.Web – What can be better**

- **The current history (Undo/Redo) stores only** images for each step.
	- A hybrid history system would be more efficient.
- **The selection tool needs rethinking for "larger"** scale" use.
	- The purpose of the reimplementation would be to have selections of other shapes as well.
- **Performance optimizations are much needed.**
- A more dynamic interface: side panels and floating panels.

#### **Paint.Web – Plans ... or some "ideas"**

- Add more important features:
	- Filters, layers, gradients, patterns, "smart objects", plugins, and even SVG.
- **Animated interface: CSS Animations or SVG.**
- п. Integration into much bigger Web applications.
- **More HTML 5:** 
	- **Offline Web Application**
	- Client-side storage and database storage
	- Drag and drop
	- Server-sent events

# **Paint.Web – Canvas in the future**

- Canvas can have multiple contexts (not at the same time).
- **Besides the 2D context, main browsers are** implementing the 3D context as well.
- **Hardware acceleration with OpenGL/DirectX for** both contexts.
- **For the 2D context we will have more methods.** 
	- **For example, while working on Paint. Web some** browsers added support for rendering text and shadows.

# **Paint.Web – Merci**

- **Thanks for your time.**
- **To test Paint. Web go to:** 
	- [www.robodesign.ro/paint.web](http://www.robodesign.ro/paint.web)
	- <http://code.google.com/p/paintweb>

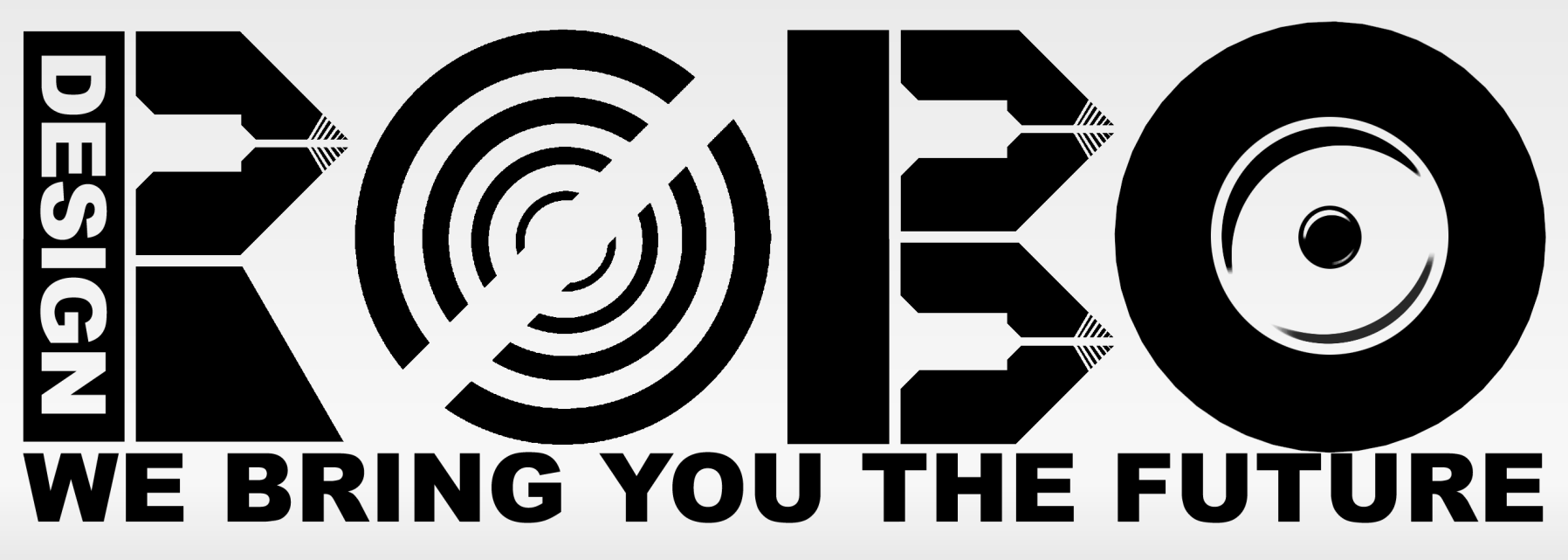